# **Accessibility Information**

The budget information is presented in an accessible Power BI format, an interactive tool by Microsoft.

Those using assistive technology may benefit from the Power BI Shortcut Keys available within the software by pressing Shift  $+$  ?

For an accessible version per the Accessibility for Ontarians with Disabilities Act, please call 519-837-5610, or TTY 519-826-9771 or finance@guelph.ca

### **Frequently used shortcuts**

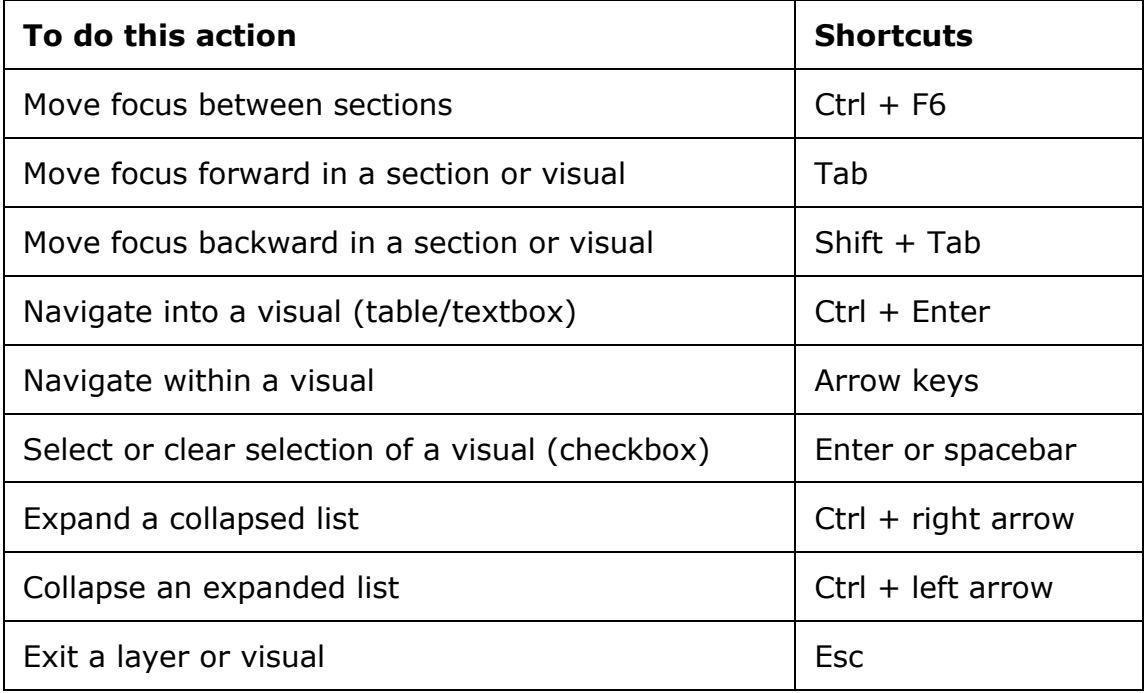

### **Across the product**

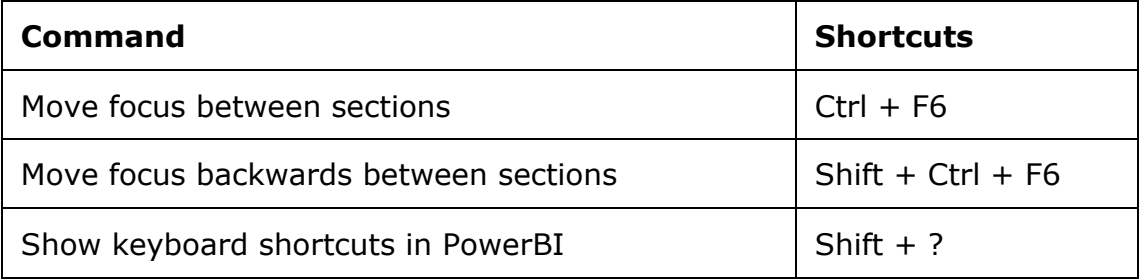

#### **On visual**

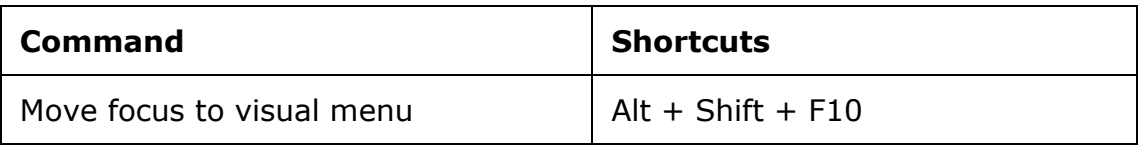

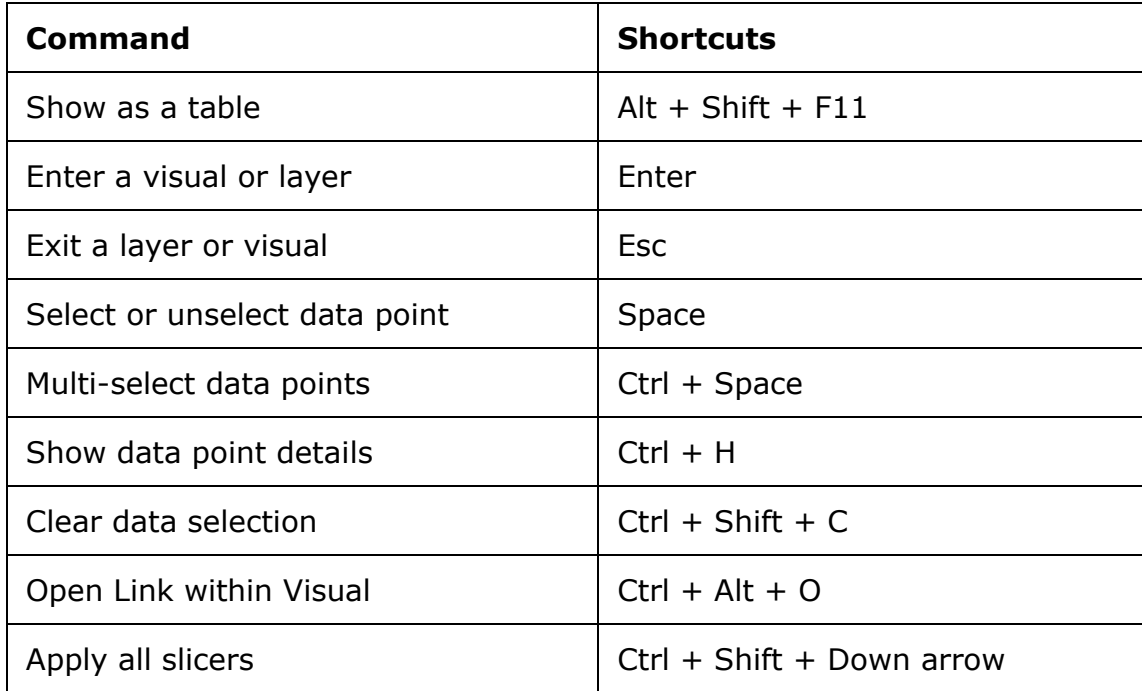

# **Slicer accessibility**

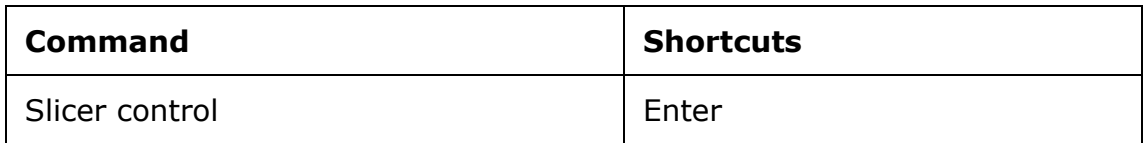

## **Drill through to data steps**

- 1. Select the data line in a table.
- 2. Esc to leave the table.
- 3. Tab to focus on Drill Through button.
- 4. Enter.